## Instrukcja logowania się do zajęć online:

## Wejdź na **<https://www.wlodek.edu.pl/>**

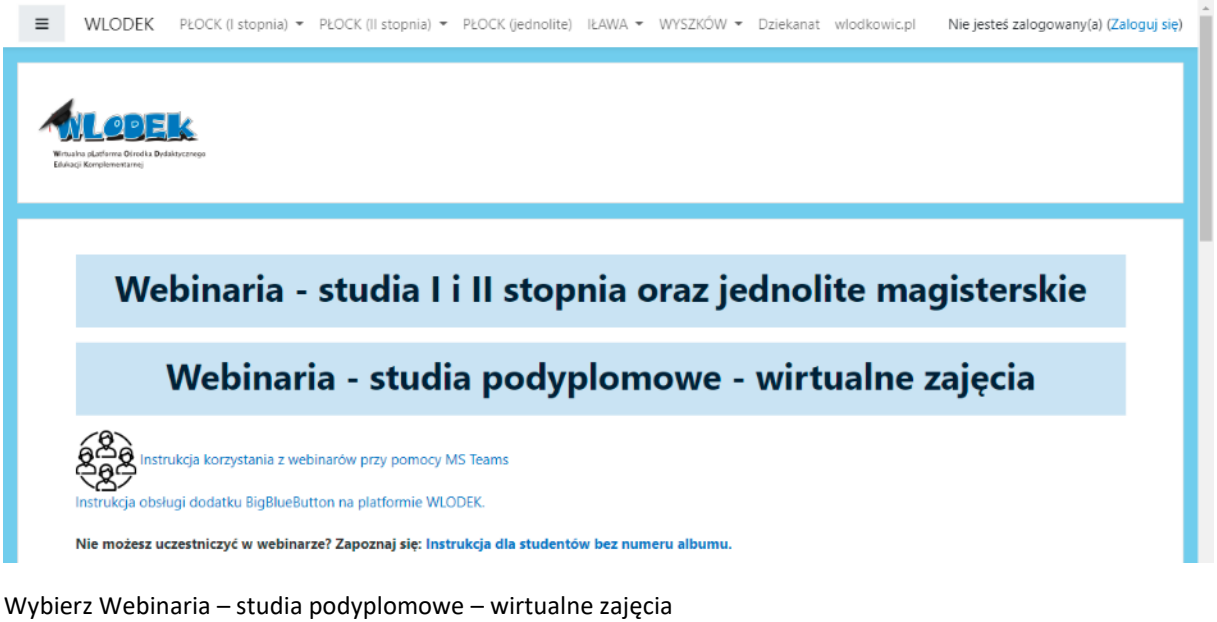

Jeśli masz login i hasło > zaloguj się

Jeśli nie masz wybierz > Zaloguj się jako gość

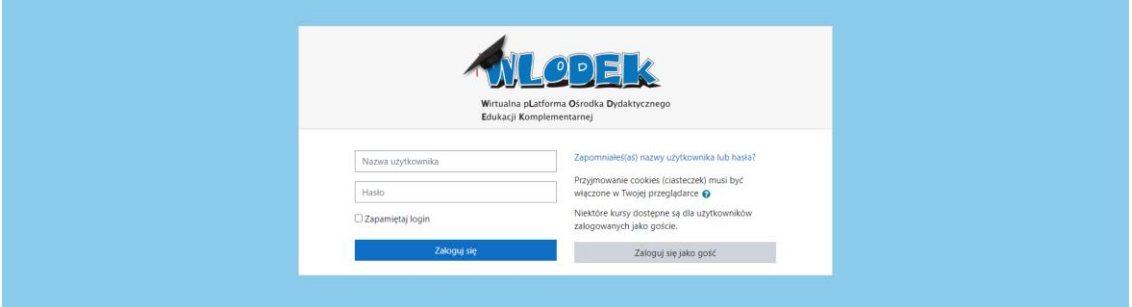

Następnie wybieramy pokój zgodny z rozkładem zajęć dostępnym na [http://twp.siedlce.pl/studia](http://twp.siedlce.pl/studia-podyplomowe/rozklady-zajec.html)[podyplomowe/rozklady-zajec.html](http://twp.siedlce.pl/studia-podyplomowe/rozklady-zajec.html)

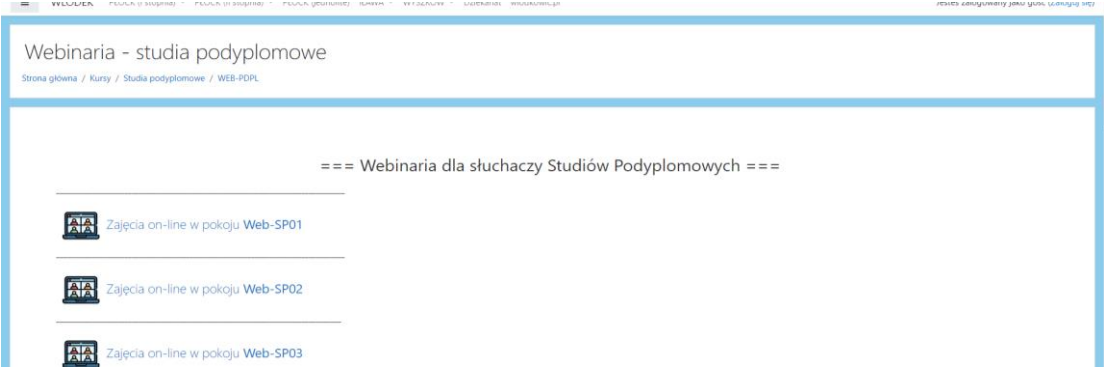